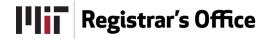

# **Student Forms and Petitions: HASS Concentration Form**

A Quick Guide for HASS Concentration Advisors

As a HASS Concentration Advisor, you will use the Student Forms and Petitions application to review student HASS Concentration proposals submitted for your HASS Concentration field. You will also use the application to review student submissions of HASS Concentration completions.

| 0 | The <b>Student</b> creates a proposal for his or her HASS Concentration and submits it to the HASS Concentration Advisor. The student should discuss the proposal with his or her HASS Concentration Advisor.                                                        |
|---|----------------------------------------------------------------------------------------------------|
| 0 | The <b>HASS Concentration Advisor</b> reviews the student's submitted proposal. The advisor may approve it or return it to the student for revision.                                                                                                    |
| 0 | When the <b>Student</b> completes the subjects included in the proposal, he or she submits the form to the HASS Concentration Advisor for completion approval. The student should discuss the completion of the Concentration with his or her Concentration advisor. |
| 0 | The <b>HASS Concentration Advisor</b> reviews the student's submitted completion. The advisor may approve it or return it to the student for revision.                                                                                                    |

### **OPEN A HASS CONCENTRATION PROPOSAL**

Open Student Forms and Petitions, and at the My Forms tab, select HASS Concentration from the form name field.

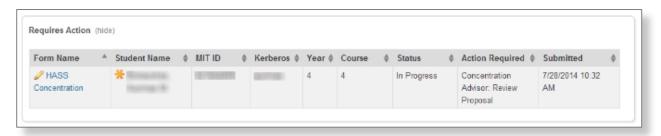

The **Requires Action** section of the window lists the HASS Concentration forms that are waiting for your action. An orange asterisk \* beside a student name identifies Concentration forms with approval deadlines 5 or fewer days from today.

The status **In Progress** applies to all HASS Concentration forms from the time the student submits the proposal for approval to the point in time when the completion is approved by the HASS Concentration Advisor and a passing letter grade has been confirmed in the proposed subjects.

**Action Required** identifies who is responsible for the next step and action needed in the process.

To **Open** a form, click on the **Form Name**.

### REVIEW A SUBMITTED HASS CONCENTRATION PROPOSAL

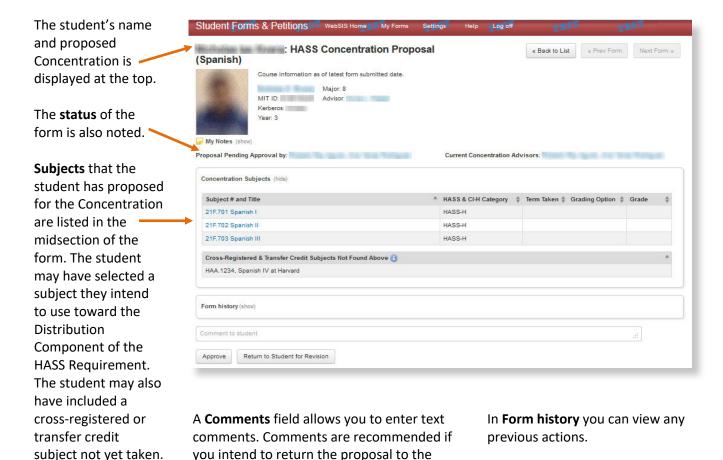

# **APPROVE A PROPOSAL**

Click "Approve" to approve the proposal. The system requires you to confirm your intent. Click "Yes, continue" to complete the approval. A confirmation message displays.

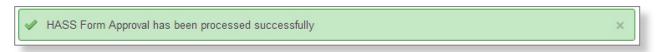

student for revision.

The student will now be responsible for completing the selected subjects and submitting a completion.

## **RETURN PROPOSAL TO STUDENT FOR REVISION**

If the student needs to make changes to his or her proposed Concentration, you can enter **Comments** explaining what needs to be changed. Click "Return to student for revision" and then click "Yes, continue" when asked to confirm your intent.

Once the student revises his or her proposal and resubmits it, you will see the form on your **My Forms** page.

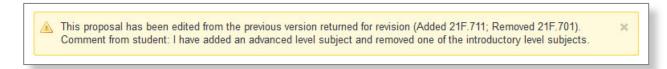

When you open the form, a yellow highlighted message will indicate the changes made by the student. You may now approve the proposal or return it again to the student for revision.

## REVIEW A STUDENT'S SUBMITTED HASS CONCENTRATION COMPLETION

The submitted completion will appear in your **My Forms** tab.

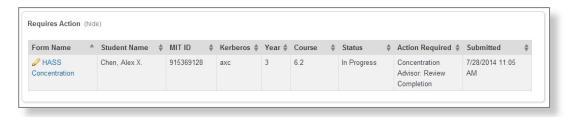

Click on the Form name to open it.

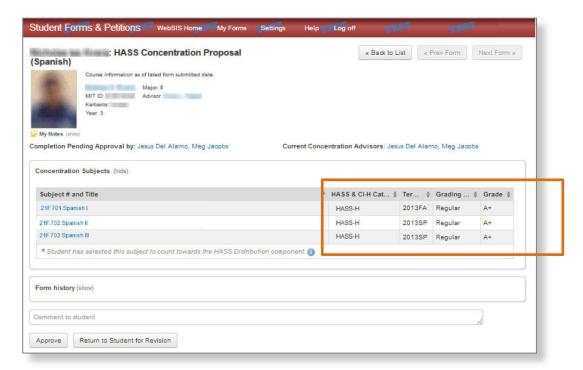

For each subject, the **Term Taken**, **Grading Option**, and **Grade Earned** will display unless the student is taking the subject this semester in which case the grade will be blank.

Click the "Approve" button to approve the completion. The system requires you to confirm your intent. Click "Yes, continue" to complete the approval. A confirmation message displays.

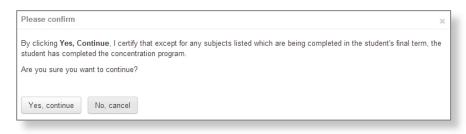

If, however, the student needs to make changes to the completion, you should enter **Comments** and then click "Return to Student for Revision." The student will now be responsible for revising the completion and then resubmitting it to you for approval.

## WHAT HAPPENS AFTER YOU APPROVE A COMPLETION

If the student has completed all of the proposed subjects, your approval will complete his or her HASS Concentration.

If the student will complete the subjects in the current term, the completion will be approved pending passing letter grades for the subjects. Once passing letter grades are posted, the system will automatically update the student's Concentration status to complete.